#### **Nagios XI Installing The Solaris Agent**

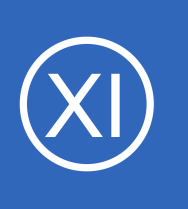

### **Purpose**

This document describes how to install the Solaris monitoring agent on target Solaris servers. This allows organization to monitor vital metrics and ensure that their Solaris servers are functioning properly. Currently only Solaris 10 is supported, but support for other versions of

Solaris may be added in the future.

# **Target Audience**

This document is intended for use by Nagios Administrators who wish to monitor Solaris servers with Nagios XI.

# **Installing The Agent**

Log onto the Solaris server you wish to monitor as root and download the Solaris NRPE agent to the  $/\text{tmp}$ directory by executing the following commands.

cd /tmp wget https://assets.nagios.com/downloads/nagiosxi/agents/solaris-nrpe-agent.tar.gz

Unpack the installation archive you just downloaded:

gunzip -c solaris-nrpe-agent.tar.gz | tar xf -

Enter the newly created agent subdirectory:

cd solaris-nrpe-agent

Run the installation script:

./fullinstall

1295 Bandana Blvd N, St. Paul, MN 55108 [sales@nagios.com](mailto:sales@nagios.com) US: 1-888-624-4671 INTL: 1-651-204-9102

**Nagios®** 

#### [www.nagios.com](https://www.nagios.com/)

© 2017 Nagios Enterprises, LLC. All rights reserved. Nagios, the Nagios logo, and Nagios graphics are the servicemarks, trademarks, or<br>registered trademarks owned by Nagios Enterprises. All other servicemarks and trademark

Page 1 / 3 Updated – January, 2018

### **Nagios XI**

#### **Installing The Solaris Agent**

During the installation, you will be asked to confirm the following:

- Installation of a setuid root binary, pst3. This is necessary for the check\_procs plug-in.
- Running scripts as the superuser. These scripts check for the existence of the nagios user and group and create them if necessary

The installation script will automatically take care of a number of things for you, including:

- Installing prerequisite packages, if not already installed
- Creating required users and groups
- Defining services
- Installing the agent and plugins
- Configuring the agent

The script will prompt you for the systems that are allowed to connect to it to perform checks; you may have multiple entries in this list, separated only by commas (no spaces). Be sure to include all monitoring servers. The entries may either be a single address, a single host name or a block of addresses in CIDR notation (eg. 192.168.0.0/24).

Press enter to complete the allowed hosts configuration.

Future changes to the allowed hosts can be made by editing the allowed hosts entry in /etc/nagios/nrpe.cfg.

# **Workaround For Installing The Agent On Vanilla Solaris 11**

Install the ucb compatibility package:

**Nagios**®

```
pkg install compatibility/ucb
```
1295 Bandana Blvd N, St. Paul, MN 55108 [sales@nagios.com](mailto:sales@nagios.com) US: 1-888-624-4671 INTL: 1-651-204-9102

© 2017 Nagios Enterprises, LLC. All rights reserved. Nagios, the Nagios logo, and Nagios graphics are the servicemarks, trademarks, or<br>registered trademarks owned by Nagios Enterprises. All other servicemarks and trademark

#### [www.nagios.com](https://www.nagios.com/)

Page 2 / 3 Updated – January, 2018

#### **Nagios XI**

#### **Installing The Solaris Agent**

Edit solaris-nrpe-agent/init.sh line 9 to report sol10 for  $\zeta_{\text{ver}} = '5.11$ .

#### Change:

```
if \lceil $ver = "5.10" \rceil ; then
      platform="sol10"
fi
```
#### To:

```
if [ $ver = "5.11" ] ; then
     platform="sol10"
f_1
```
#### Make two symlinks:

```
/usr/lib/libssl.so.0.9.7 -> /lib/libssl.so
/usr/lib/libcrypto.so.0.9.7 -> /lib/libssl.so
```
### **Finishing Up**

This completes the documentation on how to install the Solaris Agent.

If you have additional questions or other support related questions, please visit us at our Nagios Support Forums:

[https://support.nagios.com/forum](http://nag.is/a5)

The Nagios Support Knowledgebase is also a great support resource:

[https://support.nagios.com/kb](http://nag.is/a2)

1295 Bandana Blvd N, St. Paul, MN 55108 [sales@nagios.com](mailto:sales@nagios.com) US: 1-888-624-4671 INTL: 1-651-204-9102

**Nagios®** 

#### [www.nagios.com](https://www.nagios.com/)

© 2017 Nagios Enterprises, LLC. All rights reserved. Nagios, the Nagios logo, and Nagios graphics are the servicemarks, trademarks, or<br>registered trademarks owned by Nagios Enterprises. All other servicemarks and trademark

Page 3 / 3 Updated – January, 2018